# KEY FEATURES and BENEFITS

### **MP3 Player**

### **Using your player / Set up your playlist**

- 1. In menu, press 6 for Media.
- 2. Press 2 for MP3 Player.
- 3. Press the OK/ *i* key to start playing a song. If your album is empty, from the Music List menu you can press the Options soft key then press 1 for Add Music from your phone or Memory Card.
- 3. Press 1 for Phone.
- 4. Scroll to the song on the phone you wish to add to your album, use the Navigation key to check all the songs you
- wish to add, then press the Add soft key. 5. From the Music List menu, press the Options soft key, then press Play.

### **Customize your player**

1. From your player, press the Options key and select Settings. From here you can set your player to repeat or shuffle songs, adjust volume, etc.

### **Bluetooth ®**

### **Activating your Bluetooth Device**

1. In menu mode, press 9 for Settings. 2. Press 6 to select Bluetooth. 3. Press 1 to turn Bluetooth On or Off.

### **Pairing your Phone with another Bluetooth Device**

1. From the Bluetooth menu, press 3 for My Phone's Visibility.

- 2. Highlight On and press the Select soft key.
- 3. Press 2 for My Devices.
- 4. Highlight Search New Device, and press the Select soft key.
- 5. The My New Devices screen displays all Bluetooth-enabled devices within 30 feet. Scroll to the one you wish to connect with (such as a Bluetooth headset) and press the Select soft key.
- 6. Enter the PIN (0000) for your device. After entering the PIN, press the OK soft key and the two devices will connect. (The other device will also have a message displayed on screen asking to approve the connection.)

### **Using your memory card**

### **Adding content to your memory card**

- 1. Insert your MicroSD card into the slot on the side of your phone.
- 2. Install PC studio onto your computer.
- 3. Connect your phone to your computer using the data cable that comes in the box. 4. Once you have connected to your computer, PC Studio will be activated and you can transfer files from your
- computer to your phone as you wish. The phone comes with a 512 MB MicroSD card, a data cable and PC Studio CD. \*NB\* The phone is not compatible with all file types so please consult the manual to find out which files it can read.
- *When these two devices are within range of each other, they will now be able to exchange information wirelessly. For a Bluetooth- enabled headset, that means sound and voice pick-up will go directly to the headset rather than the handset.*

1. Once you have recorded your video, press the left soft key for Options.<br>2. Press 1 to Send Via…and press the OK/*i* key to choose either Multimedia Message or Bluetooth. IF you choose to send via MMS 1. Enter content into all required fields. You can add music, photos and text to your MMS. 2. When you have completed your message press the left soft key for Options and press 3 to send your message.

# Press and hold the activate button on your Bluetooth headset for approx. 2-3 seconds. Voice Command will

# TECHNICAL SPECIFICATIONS TECHNICAL SPECIFICATIONS

• Size: 2.12" • Resolution: 176 x 220 pixels

**Using your memory card** *...continued* **Using your Bluetooth to use Voice Command**

> \*\* **Please Note:** Standby and talk times will vary depending on phone usage patterns and conditions. Battery power consumption depends on factors such as network configuration, signal strength, operating temperature, features selected, frequency of call, voice, data, and other application usage patterns.

prompt you to say a command. If you wish to make a call, say "Call…" and say the name or number you wish to call.

# **Call Hands free**

### **Using Voice Signal**

\*\*\* Compatibility with all Bluetooth® and PictBridge™ equipment is not guaranteed. The Bluetooth technology trademarks are owned by Bluetooth SIG, Inc., USA and used by Samsung Electronics Co. Ltd under license.

1. In Menu mode, press 6 for Media. 2. Press 4 for Voice Command. You will be prompted to say a command. If you wish to make a call say a name or number from your contact list. The phone will make the call.

### **Using your stereo headset to use Voice Command**

Press and hold the talk button on your headset for approx 2 seconds. Voice Command will be activated and will prompt you to say a command. If you wish to make a call, say "Call…" and say the name or number you wish to call.

### **Activate your Camera**

### **Take a photo**

1. In menu mode press 6 for Media. 2. Press 1 to activate the Camera. 3. Press the OK/ *i* key to take a picture.

### **Access your photos**

1. In camera mode, press the left soft key for Options. 2. Press 6 to Go to Photos. Now you will be able to view all the photos in your gallery.

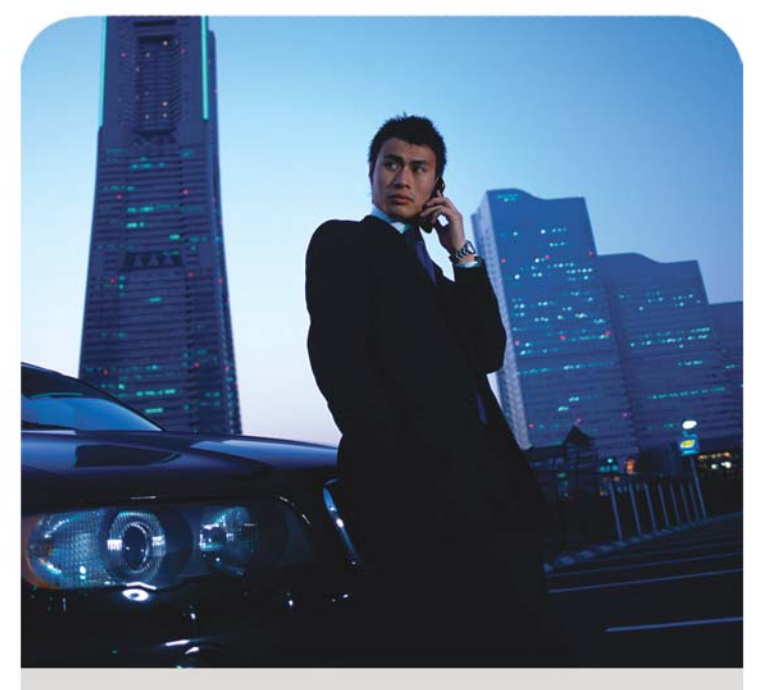

Do it all on the slide. SGH-d8

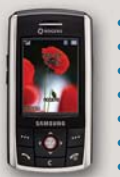

• Slim Slider design • Quad-band • Built-in MP3 player<br>• 1.3 Megapixel camera

### **Video Recorder**

• Video recorder • Bluetooth<sup>®</sup> ● Expandable MicroSD™ memory card

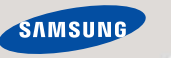

### **Record Video**

1. From the Menu, press 6 for media. 2. Press 1 for Camera and press the left soft key for Options. 3. Press 1 to Record Video. 4. Press the OK/ *i* key to start recording the video and again to stop. Your video will automatically be saved and then you will have the option to review what you have just recorded.

### **Send your Video via MMS or Bluetooth**

# **Network (Quadband)**

- 850 MHz • 900 MHz
- 1800 MHz
- 1900 MHz

# **Dimensions**

• 99.2 x 52 x 15.4 mm

### **Weight**

• 90 grams

### **Display**

# **Standby time:**

• up to 250 hours

### **Talk Time:**

• up to 3 hours

**Camera**

• 1.3 Megapixel **Memory**

- Internal phonebook
- holds 250 numerical entries in SIM card
- holds up to 1000 numerical entries in phone
- One, Two, Three-touch dialing

# • Call Logs

- last 20 Received
- last 20 Dialed
- last 20 Missed
- comes with 512MB MicroSD external memory card

 \* Many of the services and features described above are network dependent and may require additional subscription and/or usage charges. Not all features are available for purchase or use in all areas.

 © 2006 Samsung Electronics Canada Inc. Samsung is a registered trademark of Samsung Electronics Co. Ltd. and its related entities. Specifications subject to change without notice.

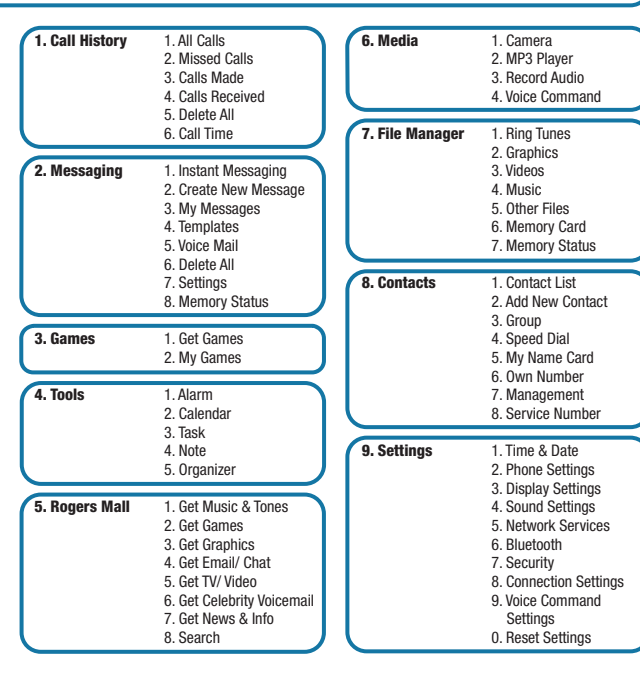

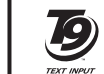

**Samsung Electronics Canada Inc.** Customer Care Centre

1.800.SAMSUNG

www.samsung.ca

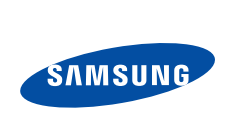

### **Lecteur MP3**

### **Utilisation du lecteur / Configuration de la liste de lecture**

- 1. En mode menu, appuyer sur 6 pour l'option Médias. 2. Appuyer sur 2 pour l'option Lecteur MP3.
- 3. Appuyer sur la touche OK/*i* pour démarrer la lecture d'une chanson. Si votre album est vide, vous pouvez, à partir du menu Liste de musique, appuyer sur la touche programmable Options, puis sur 1 pour y insérer des morceaux à partir du téléphone ou de la carte mémoire.
- 4. Appuyer sur 1 pour l'option Téléphone.
- 5. Parcourir la liste jusqu'à la chanson enregistrée dans le téléphone que vous voulez insérer dans votre liste. Utiliser la
- touche de navigation pour cocher toutes les chansons à ajouter, puis appuyer sur la touche programmable Ajouter.
- 6. À partir du menu Liste de musique, appuyer sur la touche programmable Options, puis sur Lire.

### **Personnalisation du lecteur**

1. À partir du lecteur, appuyer sur la touche Options et sélectionner Réglages. À partir de ce menu, vous pouvez activer la répétition ou la lecture aléatoire des chansons, régler le volume, etc.

### **Bluetooth<sup>MD</sup>**

### **Activation de la fonction Bluetooth**

- 1. En mode menu, appuyer sur 9 pour l'option Réglages.
- <sup>2</sup> Annuver sur 6 nour sélectionner Bluetooth.
- 3. Appuyer sur 1 pour activer ou désactiver Bluetooth.

### **Synchronisation du téléphone avec un autre appareil Bluetooth**

1. À partir du menu Bluetooth, appuyer sur 3 pour l'option Visibilité du téléphone.

Maintenir enfoncée la touche d'activation sur votre casque d'écoute Bluetooth pendant 2 ou 3 secondes. La fonction de commande vocale vous demandera de dire une commande. Si vous désirez faire un appel, dire "Call…" et dire le nom ou le numéro de la personne que vous voulez appeler

- 2. Surligner Activé et appuyer sur la touche programmable Sélect.
- 3. Appuyer sur 2 pour l'option Mes appareils.
- 4. Surligner Rechercher nouvel appareil et appuyer sur la touche programmable Sélect.
- 5. L'écran Mes nouveaux appareils s'affiche, indiquant tous les appareils Bluetooth activés se trouvant à moins de 30 pieds du téléphone. Faire défiler la liste jusqu'à l'appareil auquel vous voulez vous connecter (un casque d'écoute Bluetooth, par exemple) et appuyer sur la touche programmable Sélect.
- 6. Entrer le NIP (0000) de votre appareil. Après avoir entré le NIP, appuyer sur la touche programmable OK. Les deux appareils se connecteront. (L'écran de l'autre appareil affichera également un message demandant l'autorisation de la connexion.)

### **Utilisation de la carte mémoire**

### **Ajout de contenu à la carte mémoire**

- 1. Insérer la carte MicroSD dans la fente sur le côté du téléphone.
- 2. Installer PC studio sur votre ordinateur.
- 3. Brancher le téléphone à votre ordinateur au moyen du câble de données compris dans la boîte. 4. Une fois le téléphone branché à l'ordinateur, PC Studio sera activé et vous pourrez transférer autant de fichiers que
- vous le voulez de votre ordinateur à votre téléphone. Le téléphone se vend avec une carte MicroSD de 512 Mo, un câble de données et le CD de PC Studio.
- \*NB\* Le téléphone n'est pas compatible avec tout les types de fichiers. Veuillez consulter le guide d'utilisation pour savoir quels types de fichiers peuvent être lus par le téléphone.
- *Lorsque les deux appareils sont à portée l'un de l'autre, ils pourront échanger de l'information sans fil. Dans le cas d'un casque d'écoute*

*Bluetooth, cela signifie que les sons et la voix seront transmis directement au casque d'écoute plutôt qu'au téléphone.*

### **Ajout de contenu à la carte mémoire** *...continué*

### **Utilisation du casque d'écoute Bluetooth pour employer la commande vocale**

### **Fonction mains libres**

### **Utilisation de la commande vocale**

1. En mode menu, appuyer sur 6 pour l'option Médias. 2. Appuyer sur 4 pour l'option Commande vocale. Le téléphone vous demandera de dire une commande. Il vous suffit alors de dire un nom ou un numéro de téléphone qui se trouve dans votre liste de contacts. Le téléphone fera l'appel.

### **Utilisation du casque d'écoute stéréo pour employer la commande vocale**

Maintenir enfoncée la touche « Parler » (Talk) sur votre casque d'écoute pendant environ 2 secondes. La fonction de commande vocale sera alors activée et vous demandera de dire une commande. Si vous désirez faire un appel, dire "Call…" et dire le nom ou le numéro de la personne que vous voulez appeler.

### **Activation de l'appareil-photo**

### **Prise d'une photo**

1. En mode menu, appuyer sur 6 pour l'option Médias. 2. Annuver sur 1 pour activer l'annareil-photo. 3. Appuyer sur la touche OK/*i* pour prendre une photo.

### **Accès aux photos**

# SGH-d807 • Design mince à clavier coulissant

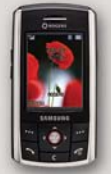

1. En mode appareil-photo, appuyer sur la touche programmable de gauche pour afficher les Options. 2. Appuyer sur 6 pour « accéder aux photos ». Vous pourrez alors voir toutes les photos de votre galerie.

• Caméscope  $\bullet$  Bluetooth<sup>MD</sup>

• Carte mémoire MicroSD<sup>MC</sup> extensible

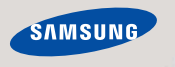

### **Caméscope**

### **Enregistrement d'une vidéo**

2. Appuyer sur 1 pour l'option Appareil-photo, puis appuyer sur la touche programmable de gauche pour afficher les Options.

- 1. En mode menu, appuyer sur 6 pour l'option Médias.
- 3. Appuyer sur 1 pour l'option Enregistrer vidéo.
- 4. Appuyer sur la touche OK/*i* pour commencer l'enregistrement de la vidéo. Appuyer de nouveau sur cette touche pour
- arrêter l'enregistrement
- La vidéo s'enregistrera automatiquement dans le téléphone. Vous aurez alors la possibilité de revoir cette vidéo.

## **Envoi d'une vidéo par messagerie multimédia ou par Bluetooth**

- 1. Une fois la vidéo enregistrée, appuyer sur la touche programmable de gauche pour accéder aux Options. 2. Appuyer sur 1 pour l'option Envoyer par…et appuyer sur la touche OK/*i* pour choisir entre Message multimedia Message ou Bluetooth
- SI vous choisissez de l'envoyer par messagerie multimédia :
- 1. Entrer un renseignements dans tous les champs obligatoires. Vous pouvez ajouter de la musique, des photos et du texte à votre message multimédia.
- 2. Une fois le message terminé, appuyer sur la touche programmable de gauche pour accéder aux Options, puis envoyer le message.

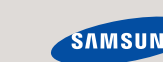

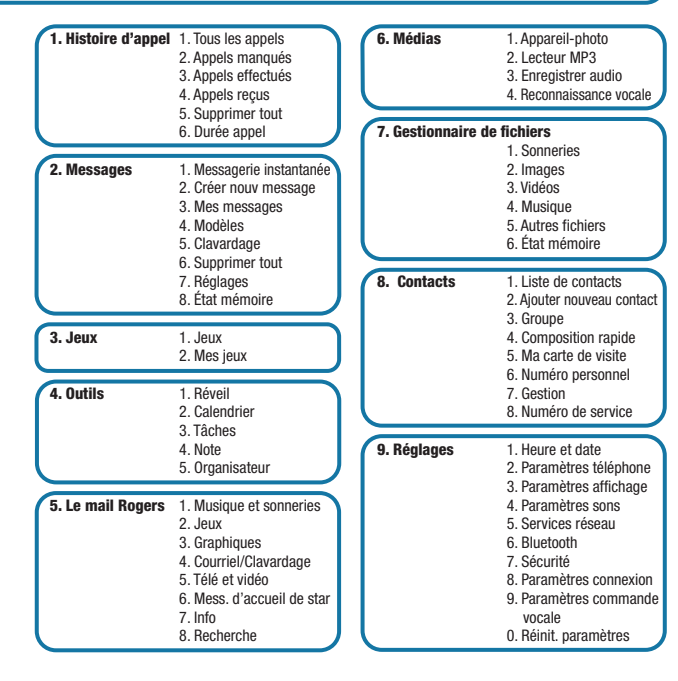

# **Réseau (quatre bandes)**

- $\bullet$  850 MHz • 900 MHz
- 1800 MHz
- 1900 MHz

# **Dimensions**

• 99,2 x 52 x 15,4 mm

### **Poids**

 $\bullet$  90 g

### **Écran**

• Taille : 5,5 cm • Résolution : 176 x 220 pixels

### **Autonomie en mode veille :**

• jusqu'à 250 heures

### **Autonomie en mode conversation :**

• jusqu'à 3 heures

**Appareil-photo** • 1,3 mégapixel **Mémoire** • Répertoire interne

- peut contenir 250 entrées numériques

dans la carte SIM

 - peut contenir jusqu'à 1000 entrées numériques dans le téléphone - Composition à une, deux ou trois

 touches • Registres d'appels - 20 derniers appels reçus - 20 derniers appels effectués - 20 derniers appels manqués - se vend avec une carte mémoire externe MicroSD de 512 Mo

\* Parmi les services et les fonctions décrits ci-dessus, beaucoup dépendent du réseau et peuvent exiger des frais

**TEXT INPUT** 

d'abonnement et(ou) d'utilisation supplémentaires. Toutes les caractéristiques et les fonctions ne peuvent pas être achetées ou utilisées dans toutes les régions.

- \*\* **NOTA :** L'autonomie en modes conversation et attente variera selon les conditions d'utilisation du téléphone. La consommation de l'énergie de la pile dépend de facteurs comme la configuration du réseau, l'intensité du signal,
- la température de fonctionnement, les caractéristiques choisies, la fréquence des appels et les habitudes d'utilisation des applications vocales, de données et autres. \*\*\* La compatibilité avec tout équipement PictBridge<sup>MC</sup> et Bluetooth<sup>MD</sup> n'est pas garantie. Les marques de commerce de la technologie Bluetooth sont des propriétés de Bluetooth SIG, Inc., USA et sont utilisées sous licence par
- Samsung Electronics Co. Ltd.

 © 2006 Samsung Electronics Canada Inc. Samsung est une marque déposée de Samsung Electronics Co. Ltd. et de ses sociétés affiliées. Les caractéristiques peuvent être modifiées sans préavis

# CARACTÉRISTIQUES et AVANTAGES (SPECIFICATIONS TECHNIQUES NEROLE DES MENUS pour le d807

# **Samsung Electronics Canada Inc.**

- Centre de service à la clientèle
- 1.800.SAMSUNG

www.samsung.ca

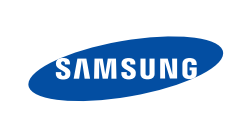

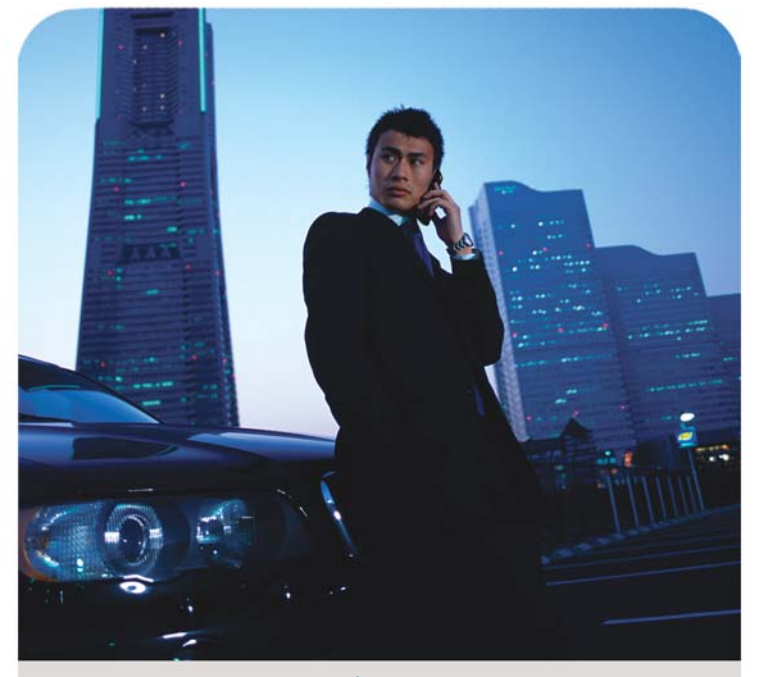

Faites tout facilement grâce au clavier coulissant.

• Quatre bandes

• Lecteur MP3 intégré

• Appareil-photo de 1,3 mégapixel